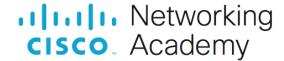

# Packet Tracer - Inter-VLAN Routing Challenge Addressing Table

| Device | Interface | IP Address    | Subnet Mask     | Default Gateway |
|--------|-----------|---------------|-----------------|-----------------|
| R1     | G0/0      | 172.17.25.2   | 255.255.255.252 | N/A             |
|        | G0/1.10   | 172.17.10.1   | 255.255.255.0   |                 |
|        | G0/1.20   | 172.17.20.1   | 255.255.255.0   |                 |
|        | G0/1.30   | 172.17.30.1   | 255.255.255.0   |                 |
|        | G0/1.88   | 172.17.88.1   | 255.255.255.0   |                 |
|        | G0/1.99   | 172.17.99.1   | 255.255.255.0   |                 |
| S1     | VLAN 99   | 172.17.99.10  | 255.255.255.0   | 172.17.99.1     |
| PC1    | NIC       | 172.17.10.21  | 255.255.255.0   | 172.17.10.1     |
| PC2    | NIC       | 172.17.20.22  | 255.255.255.0   | 172.17.20.1     |
| PC3    | NIC       | 172.17.30.23  | 255.255.255.0   | 172.17.30.1     |
| Server | NIC       | 172.17.50.254 | 255.255.255.0   | 172.17.50.1     |

## **VLAN and Port Assignments Table**

| VLAN | Name           | Interface |
|------|----------------|-----------|
| 10   | Faculty/Staff  | F0/11-17  |
| 20   | Students       | F0/18-24  |
| 30   | Guest(Default) | F0/6-10   |
| 88   | Native         | G0/1      |
| 99   | Management     | VLAN 99   |

#### **Scenario**

In this activity, you will demonstrate and reinforce your ability to implement inter-VLAN routing, including configuring IP addresses, VLANs, trunking, and subinterfaces.

#### Instructions

Configure the devices to meet the following requirements.

- Assign IP addressing to R1 and S1 based on the Addressing Table.
- Configure the default gateway on S1.
- Create, name, and assign VLANs on S1 based on the VLAN and Port Assignments Table. Ports should be in access mode. Your VLAN names should match the names in the table exactly.
- Configure G0/1 of S1 as a static trunk and assign the native VLAN.

### Packet Tracer - Inter-VLAN Routing Challenge

- All ports that are not assigned to a VLAN should be disabled.
- Configure inter-VLAN routing on R1 based on the Addressing Table.
- Verify connectivity. R1, S1, and all PCs should be able to ping each other and the server.